## INTERNET-SCHUTZBRIEF

Aktivierung des Online-Schutz-Radars

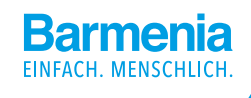

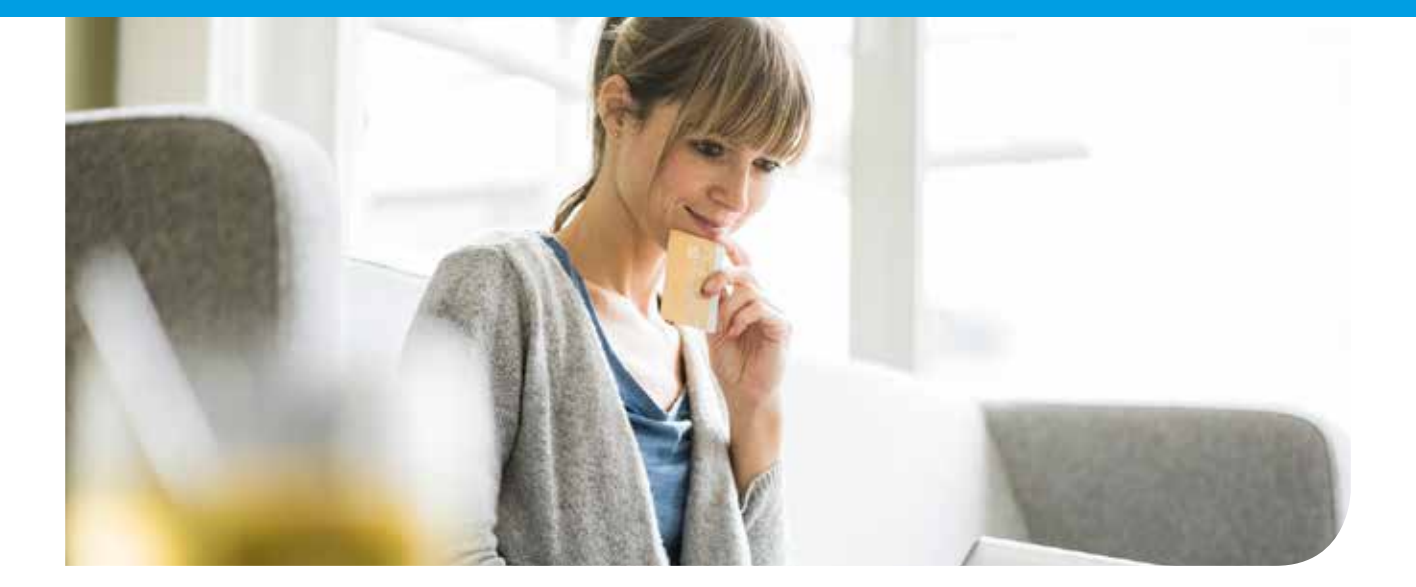

### So aktivieren Sie Ihr Online-Schutz-Radar

#### Bestandteil Ihres Vertrages ist der Barmenia-Internet-Schutzbrief.

Damit können Sie insbesondere die spezielle Barmenia-Leistung – das Online-Schutz-Radar – nutzen, um einen Missbrauch Ihrer Daten im Internet aufzudecken.

Nach Anmeldung unter https://www.barmenia-internetschutz.de können Sie festlegen, nach welchen Ihrer persönlichen Daten das Online-Schutz-Radar im Internet suchen soll (z. B. Kreditkarten-/Bankdaten, Social-Media-Accounts etc.). Wenn Einträge, zum Beispiel Ihre Kreditkartendaten, im Internet oder Darknet gefunden werden, werden Sie von der Barmenia per E-Mail benachrichtigt. So können Sie sofort erkennen, ob Ihre Daten missbräuchlich genutzt werden (z. B. ob Fremde mit Ihren Identitätsdaten Online-Einkäufe vornehmen). Zusätzlich haben Sie nach Ihrer Anmeldung die Möglichkeit – zu vergünstigten Barmenia-Konditionen – Kaspersky-Virenschutz-Produkte zu kaufen.

### Ihre persönlichen Zugangsdaten:

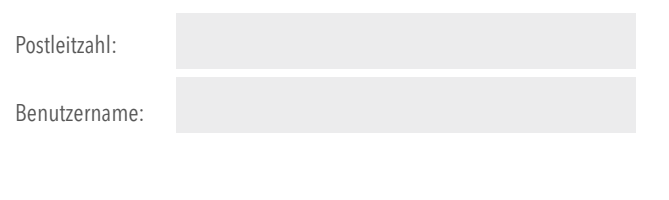

#### Registrierung und Anmeldung

Als Erstes müssen Sie sich unter https://www.barmenia-internetschutz.de für den Barmenia-Internetschutz registrieren (siehe Abbildung 1 - Ausschnitt der Startseite). Dabei ist es erforderlich, dass Sie auf "Jetzt Registrieren" klicken. Dadurch öffnet sich die Registrierungsseite (siehe Abbildung 2), wo Sie bitte Ihre oben genannten Zugangsdaten eingeben und ein neues, sicheres Passwort für Ihre künftigen Anmeldungen festlegen.

Nach Eingabe Ihrer Registrierungsdaten und Ihrem Klick auf "Jetzt registrieren" erhalten Sie eine E-Mail von uns. Diese enthält einen Aktivierungslink, der 48 Stunden gültig ist. Nach dem Aufruf des Links ist Ihre Registrierung abgeschlossen und Sie können sich mit dem neuen Passwort anmelden.

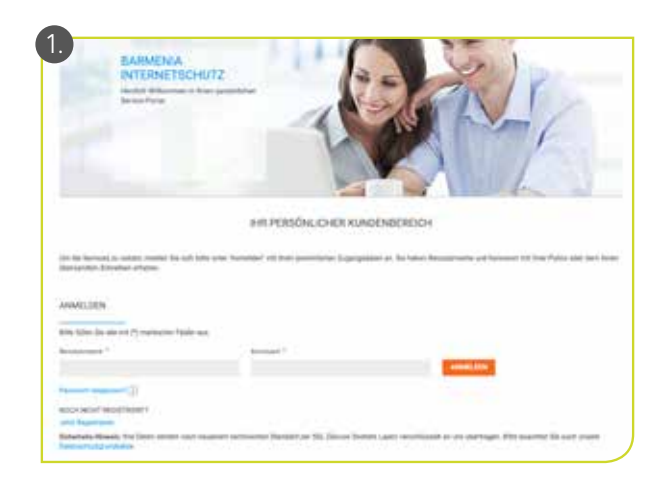

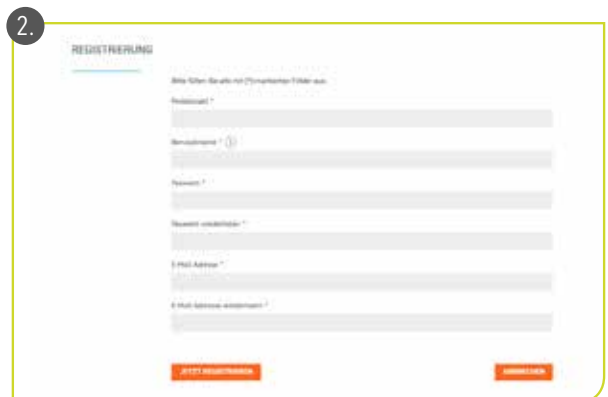

# INTERNET-SCHUTZBRIEF

Aktivierung des Online-Schutz-Radars

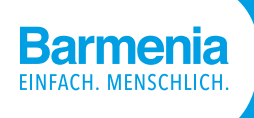

Die Registrierung ist erst einen Tag nach Erhalt des Versicherungsscheins, frühestens jedoch zum Vertragsbeginn möglich.

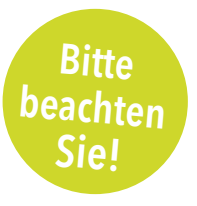

#### Eingabe Ihrer persönlichen Daten, nach denen das Online-Schutz-Radar suchen soll

Nach der abgeschlossenen Registrierung und erneuten Anmeldung unter https://www.barmenia-internetschutz.de können Sie aktiv die Barmenia-Leistung nutzen.

Nach einem Klick auf "Online-Schutz-Radar" geben Sie in den Rubriken

- $\blacktriangleright$ persönliche Daten (E-Mail-Adresse, Telefonnummer, Personalausweis-/Reisepassnummer)
- Finanzdaten  $\overline{\phantom{0}}$ (IBAN, Kreditkartentyp und -nummer) und
- Social-Media-Daten  $\overline{\mathbf{r}}$ (Social-Media-Account, Benutzername, E-Mail-Adresse)

Ihre Daten ein, nach denen im Internet gesucht werden soll. Speichern Sie diese Daten und klicken Sie auf "senden".

Wenn Sie z. B. mehrere Konten/Kreditkarten oder Zugänge zu Social-Media-Accounts haben (z. B. auch solche Ihres Ehepartners und Ihrer Kinder), können Sie auch mehrere dieser Daten eingeben. Sie haben hierbei die freie Wahl. Insgesamt können bis zu 10 Suchmerkmale für das Online-Schutz-Radar hinterlegt werden.

Wenn sich diese Daten geändert haben, können Sie hier auf die gleiche Weise Ihre Daten korrigieren.

Fertig!

#### Informieren Sie sich unverbindlich.

Barmenia Allgemeine Versicherungs-AG Barmenia-Allee 1 42119 Wuppertal Telefon: 0202 438 2250 E-Mail: info@barmenia.de www.barmenia.de